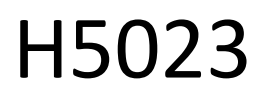

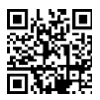

"GoSmart" kodų klaviatūra

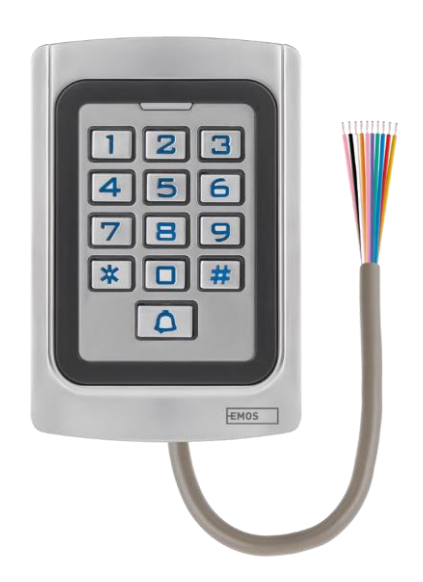

# $\mathbb{C}$ Turinys

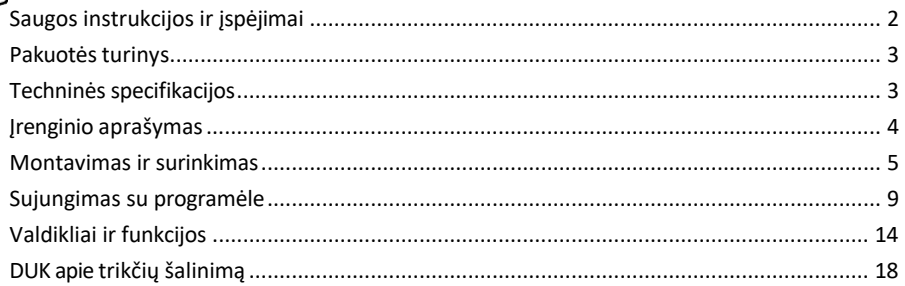

# <span id="page-1-0"></span>Saugos instrukcijos ir įspėjimai

Prieš naudodami prietaisą perskaitykite naudojimo instrukciją.

Laikykitės šiame vadove pateiktų saugos instrukcijų.

EMOS spol. s r.o. pareiškia, kad gaminys H5023 atitinka esminius reikalavimus ir kitas atitinkamas direktyvų nuostatas. Įrangą galima laisvai naudoti ES.

Atitikties deklaraciją galima rasti interneto svetainėje http://www.emos.eu/download.

Įranga gali būti eksploatuojama remiantis bendruoju leidimu Nr. VO-R/10/07.2021-8 su pakeitimais.

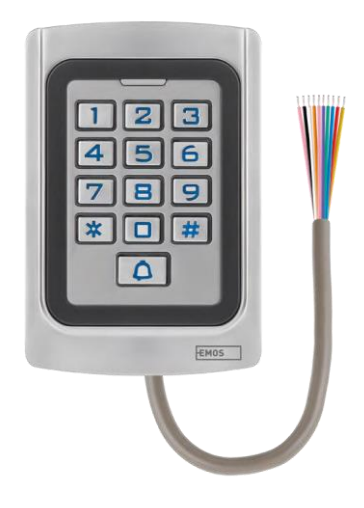

# <span id="page-2-0"></span>Pakuotės turinys

Kodinė klaviatūra Vartotojo vadovas Atsuktuvas 2× guminis įdėklas 3× varžtai

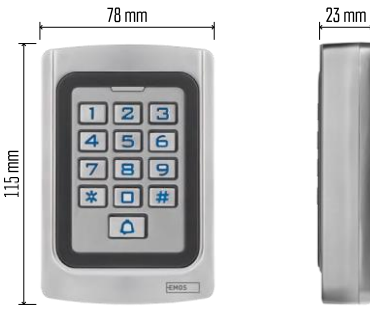

Techninės specifikacijos Maitinimas: 12-24 V nuolatinė srovė Matmenys: 23 × 78 × 115 mm Ryšio protokolas: 2,4 GHz WI-FI (IEEE802.11b/g/n) Darbinė temperatūra: nuo -45 °C iki 60 °C Darbinė drėgmė: ≤ 90 % RH Didžiausias naudotojų skaičius: 2000 IP apsauga: IP68 Programėlė: "EMOS GoSmart", skirta "Android" ir "iOS

#### Pranešimas

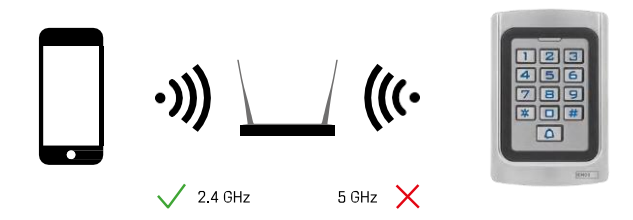

Klaviatūra palaiko tik 2,4 GHz "Wi-Fi" (nepalaiko 5 GHz).

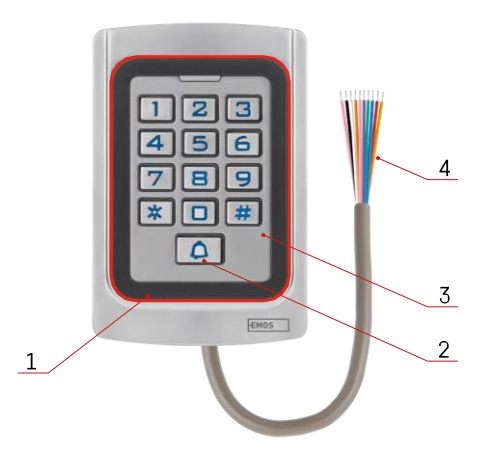

# <span id="page-3-0"></span>Įrenginio aprašymas

- 1 RFID lusto pagerbimo sritis
- 2 Skambučio mygtukas
- 3 Klaviatūra
- 4 Kabelių tiesimas

### Kabelių aprašymas

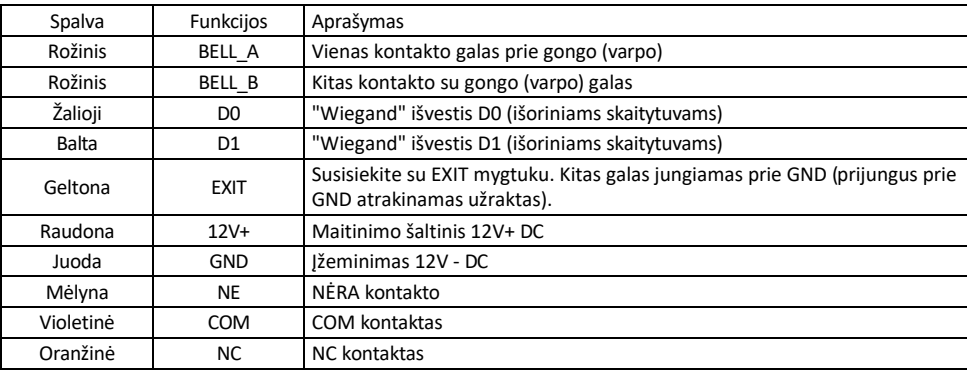

### <span id="page-4-0"></span>Montavimas ir surinkimas

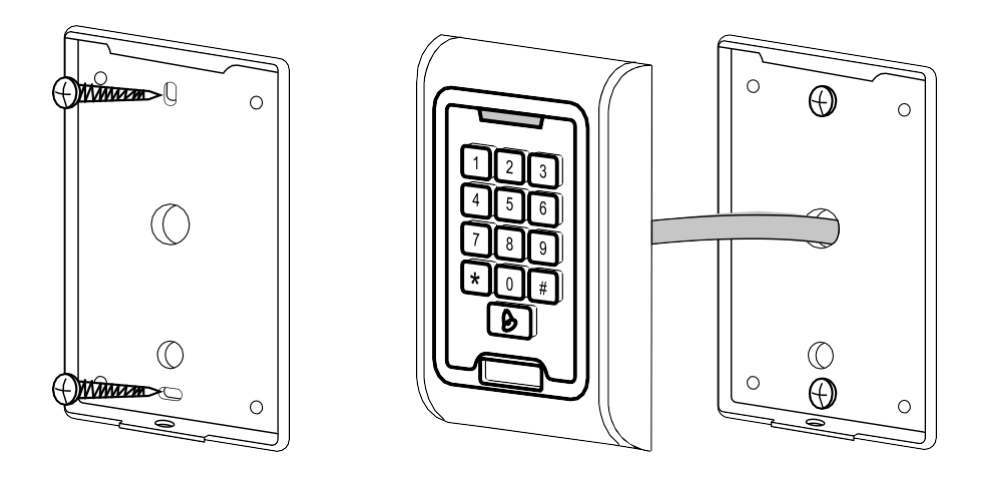

- 1. Užpakalinį dangtelį prisukite pridėtais varžtais. Prieš montuojant klaviatūrą, reikia paruošti kabelius.
- 2. Prijunkite kabelius pagal savo poreikius.
- 3. Uždėkite klaviatūrą ant galinio dangtelio ir prisukite ją apatiniu laikikliu.

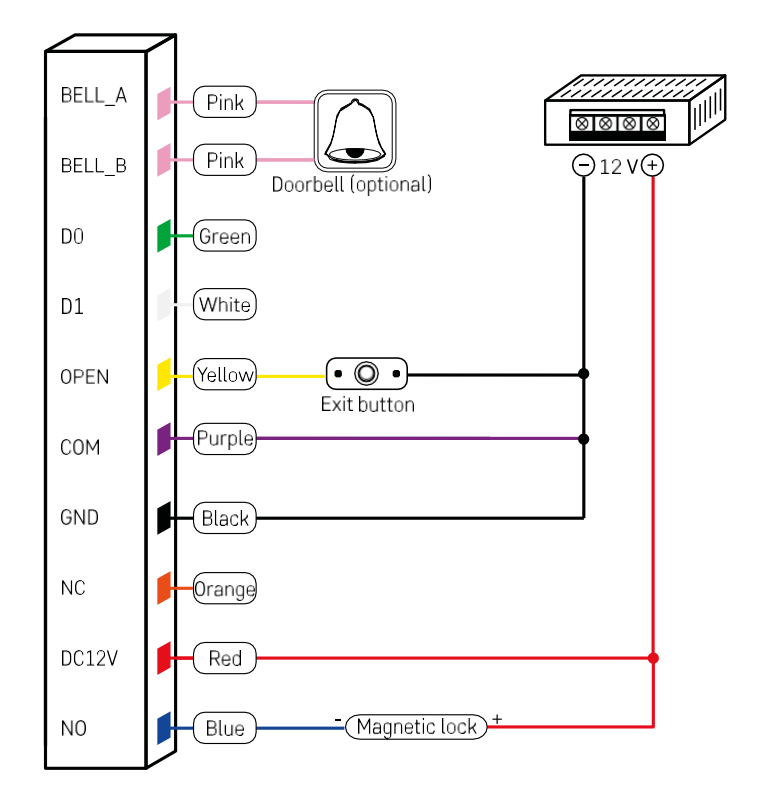

Paprasčiausia klaviatūros instaliacija su užraktu, išėjimo mygtuku ir galbūt išoriniu gongu (rausvi kabeliai). Tačiau toks laidų jungimas įmanomas tik naudojant spyną, kurios elektros energijos suvartojimas yra mažas (< 0,5 A). Iš EMOS asortimento galima naudoti C0030 spyną. Norint naudoti spynas, kurių suvartojimas didesnis, reikia papildomo maitinimo šaltinio (parodyta toliau pateiktoje schemoje).

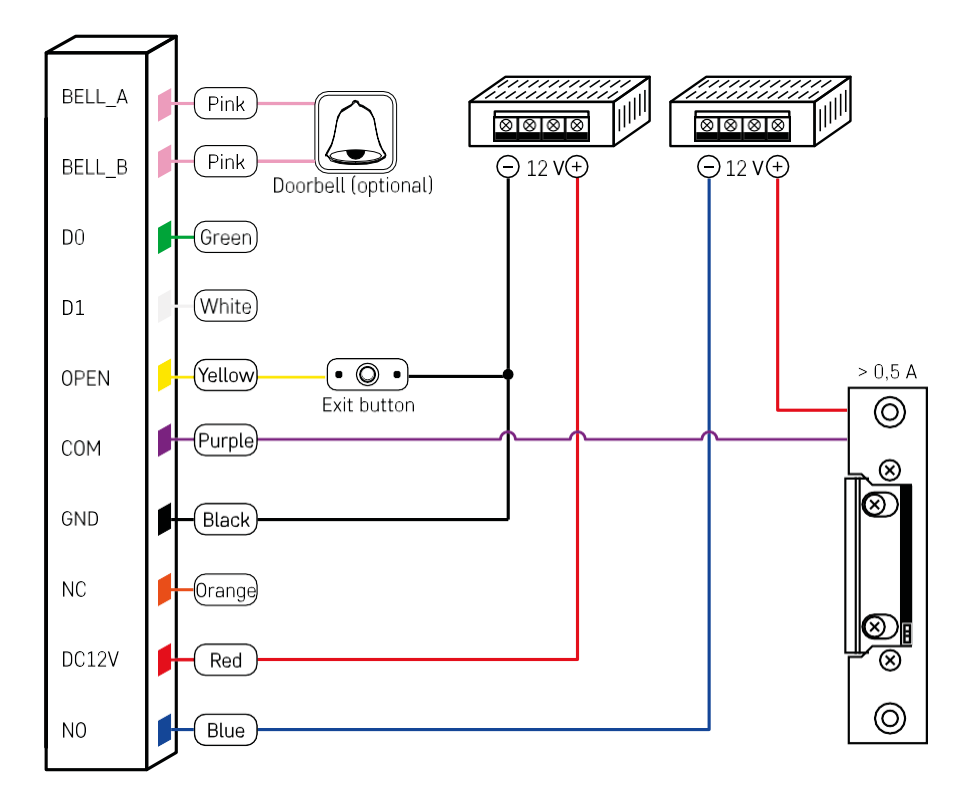

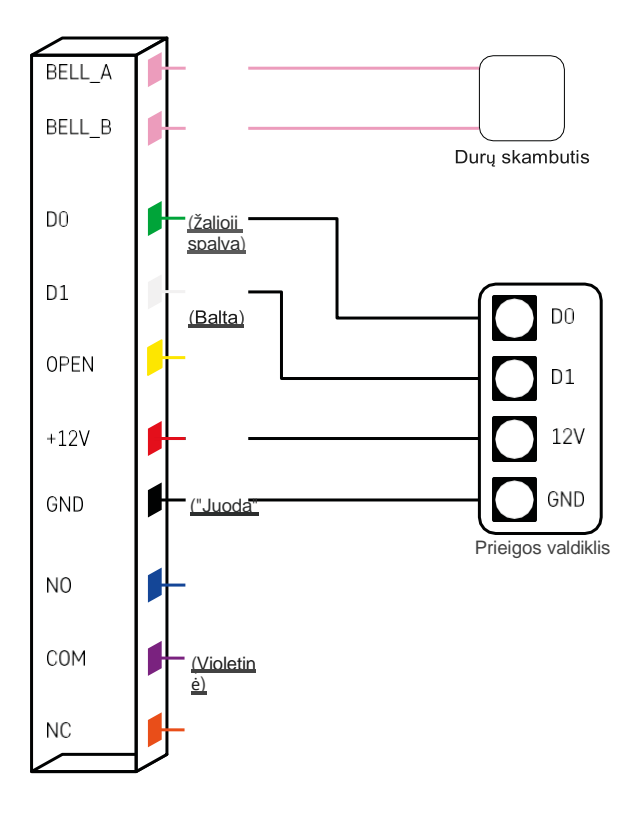

#### <span id="page-8-0"></span>Sujungimas su programėle

Programėlės "EMOS GoSmart" diegimas

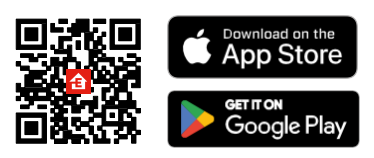

Programėlę "Android" ir "iOS" galima rasti "Google play" ir "App Store". Norėdami atsisiųsti programėlę, nuskaitykite atitinkamą QR kodą.

Žingsniai mobiliojoje programėlėje "EMOS GoSmart

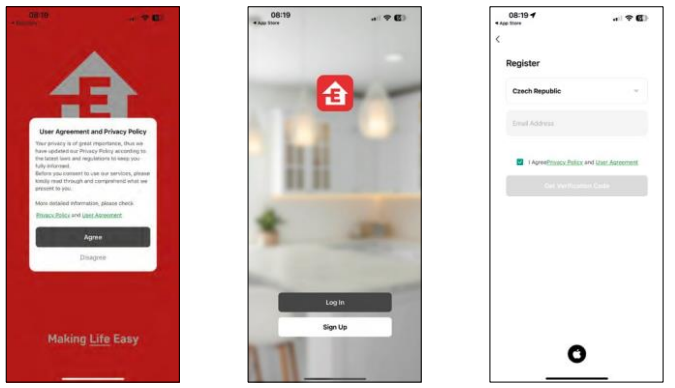

Atidarykite programėlę "EMOS GoSmart", patvirtinkite privatumo politiką ir spustelėkite Sutinku. Pasirinkite registracijos parinktį.

Įveskite galiojančio el. pašto adreso pavadinimą ir pasirinkite slaptažodį. Patvirtinkite, kad sutinkate su privatumo politika. Pasirinkite registruotis.

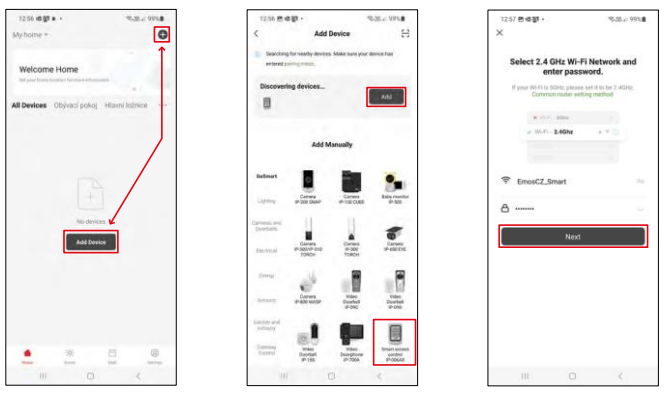

Pasirinkite Pridėti įrenginį.

Pasirinkite "GoSmart" produktų kategoriją ir pasirinkite IP-006AX

Įveskite "Wi-Fi" tinklo pavadinimą ir slaptažodį. Ši informacija lieka užšifruota ir naudojama tam, kad klaviatūra galėtų nuotoliniu būdu bendrauti su jūsų mobiliuoju įrenginiu.

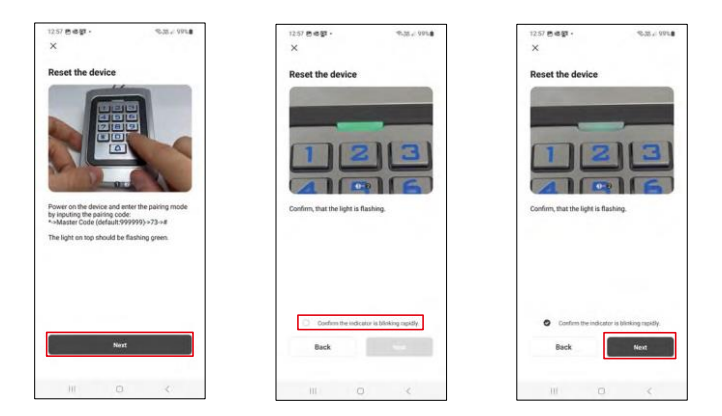

Įjunkite klaviatūrą ir iš naujo nustatykite ją įvesdami kodą: \* (pagal nutylėjimą: 999999 ) -> 73 -> #. Šviesos diodas turėtų mirksėti žaliai.

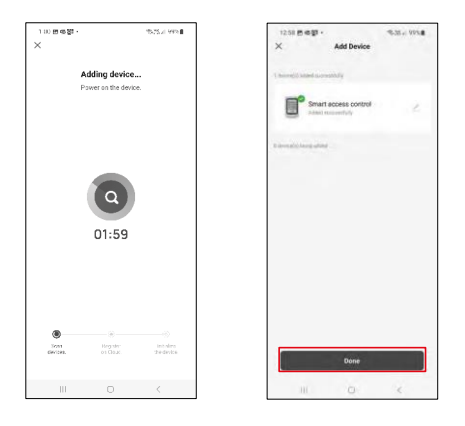

Prietaiso paieška bus atliekama automatiškai. Po suporavimo klaviatūrą galima pervadinti.

#### Piktogramos ir indikatoriai

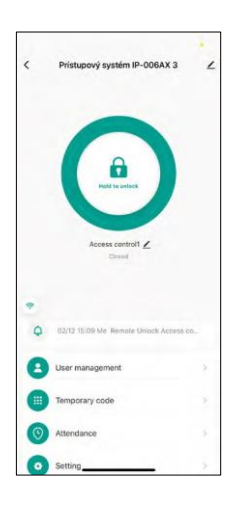

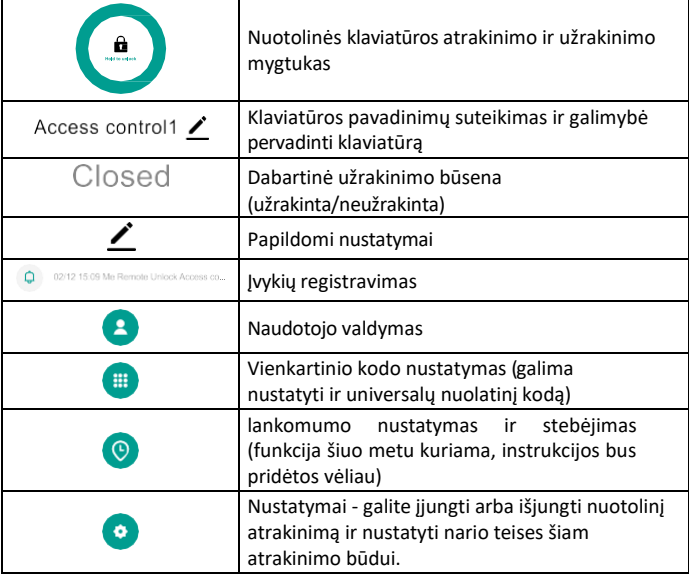

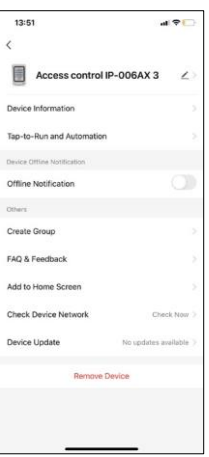

Papildomų nustatymų paaiškinimas

- Įrenginio informacija Pagrindinė įrenginio informacija
- "Tap-To-Run" ir automatizavimas šiam įrenginiui priskirtos scenos ir automatizavimai (tačiau paties mygtuko atliekami automatizavimai nerodomi).
- Pranešimas apie neprisijungusį įrenginį pranešimas, kai įrenginys neprisijungia ilgiau nei 8 valandas (pvz., dingus elektrai)
- Sukurti grupę sukurti panašių prietaisų grupę (geriau tinka šviestuvams, pvz., grupuojant visus virtuvės šviestuvus).
- "Faq" ir atsiliepimai Dažnai užduodami klausimai ir atsiliepimai
- Įtraukti į pagrindinį ekraną sukurti prietaiso piktogramą pagrindiniame telefono meniu
- Patikrinti įrenginio tinklą patikrinkite "Wifi" tinklo funkcionalumą
- Įrenginio atnaujinimas Įrenginio atnaujinimas
- Įrenginio pašalinimas įrenginio išgarinimas

#### Naudotojo valdymas

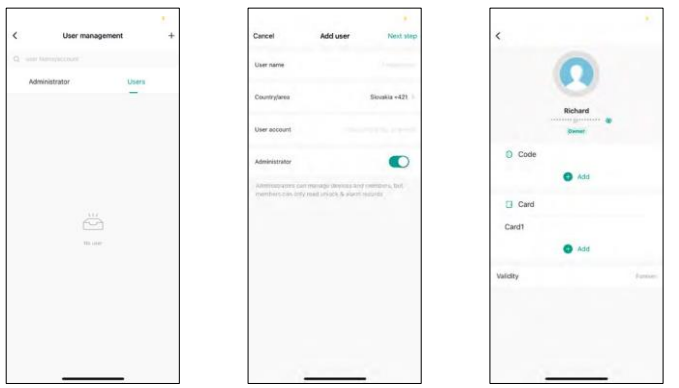

Naudotojus galima pridėti naudojant piktogramą "+". Jei naudotojas yra susikūręs paskyrą EMOS GoSmart taikomojoje programoje, tuomet lauke "User Account" (Naudotojo paskyra) tereikia įvesti paštą, kuriuo ši paskyra buvo sukurta, ir galėsite lengvai susieti užrakto valdiklį su jo taikomąja programa (kiekvienas administratorius turi turėti savo paskyrą). Įprastus naudotojus taip pat galima pridėti naudojant paskyrą arba tiesiog įvedant vardą.

Spustelėjus naudotoją, rodomas meniu, kuriame galima pridėti ir tvarkyti s u ta paskyra susijusius RFID kodus ir lustus. Kodus ir lustus galima pridėti naudojant mygtuką "+".

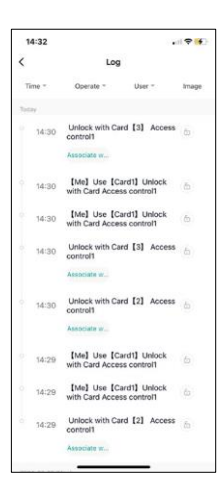

Įvykių registravimas

Įraše saugomi visi veiksmai, susiję su spynos atidarymu ir užrakinimu. Taip lengva matyti, kas, kada ir su kuo atidarė spyną. Jei turite mikroschemą arba kodą, nesusietą su konkrečiu naudotoju, naudokite mygtuką " Susieti...". (mygtukas, jei norite susieti kodą arba lustą su anksčiau sukurtu naudotoju.

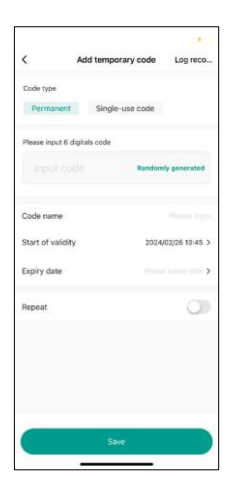

#### Laikinų PIN kodų tvarkymas

Jei reikia sukurti universalų kodą (pvz., lankytojui) spynai atidaryti, galite naudoti laikino kodo nustatymą.

Pirmiausia reikia pasirinkti, ar kodas yra nuolatinis, ar vienkartinis. Nuolatinio kodo atveju galite nurodyti kodo galiojimo trukme ir galėsite ji atidaryti, kol baigsis jo galiojimo laikas. Vienkartinis kodas bus ištrintas, kai tik bus įvestas klaviatūroje, i r j o nebus galima naudoti dar kartą.

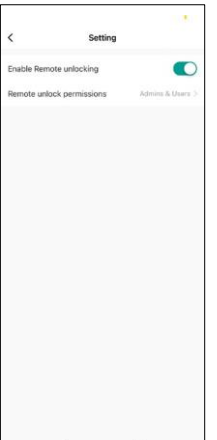

Nuotolinio atrakinimo leidimų nustatymas

Šiame nustatyme galite lengvai įjungti arba išjungti telefono atrakinimą ir nurodyti, ar šiuo stiliumi atrakinti telefoną gali tik administratoriai, ar tik įprasti naudotojai.

# <span id="page-13-0"></span>Valdikliai ir funkcijos

#### Klaviatūros nustatymai

Klaviatūrą galima nustatyti iš programėlės arba įvedant skaitmeninius kodus tiesiai į klaviatūrą. Visus kodus rasite toliau pateiktoje lentelėje:

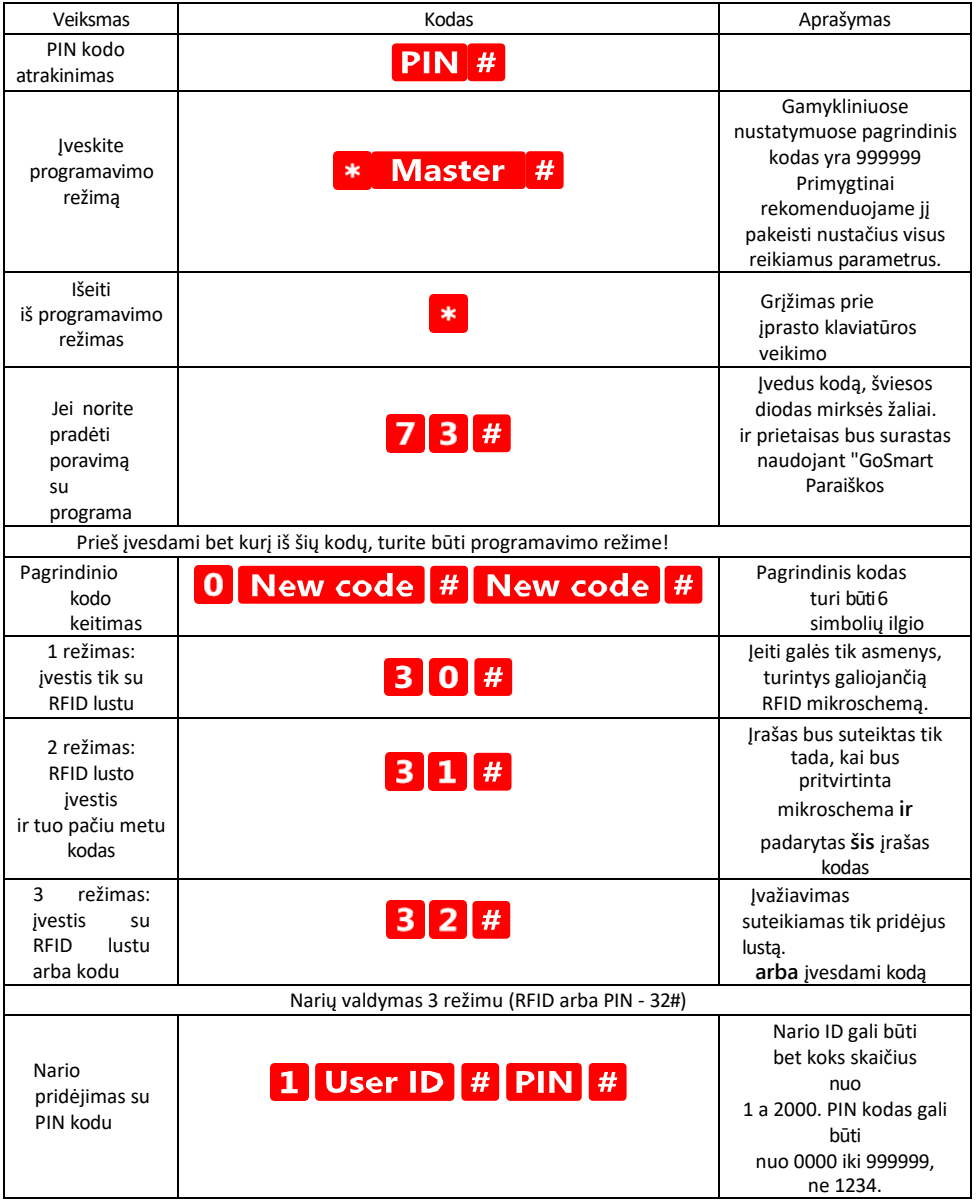

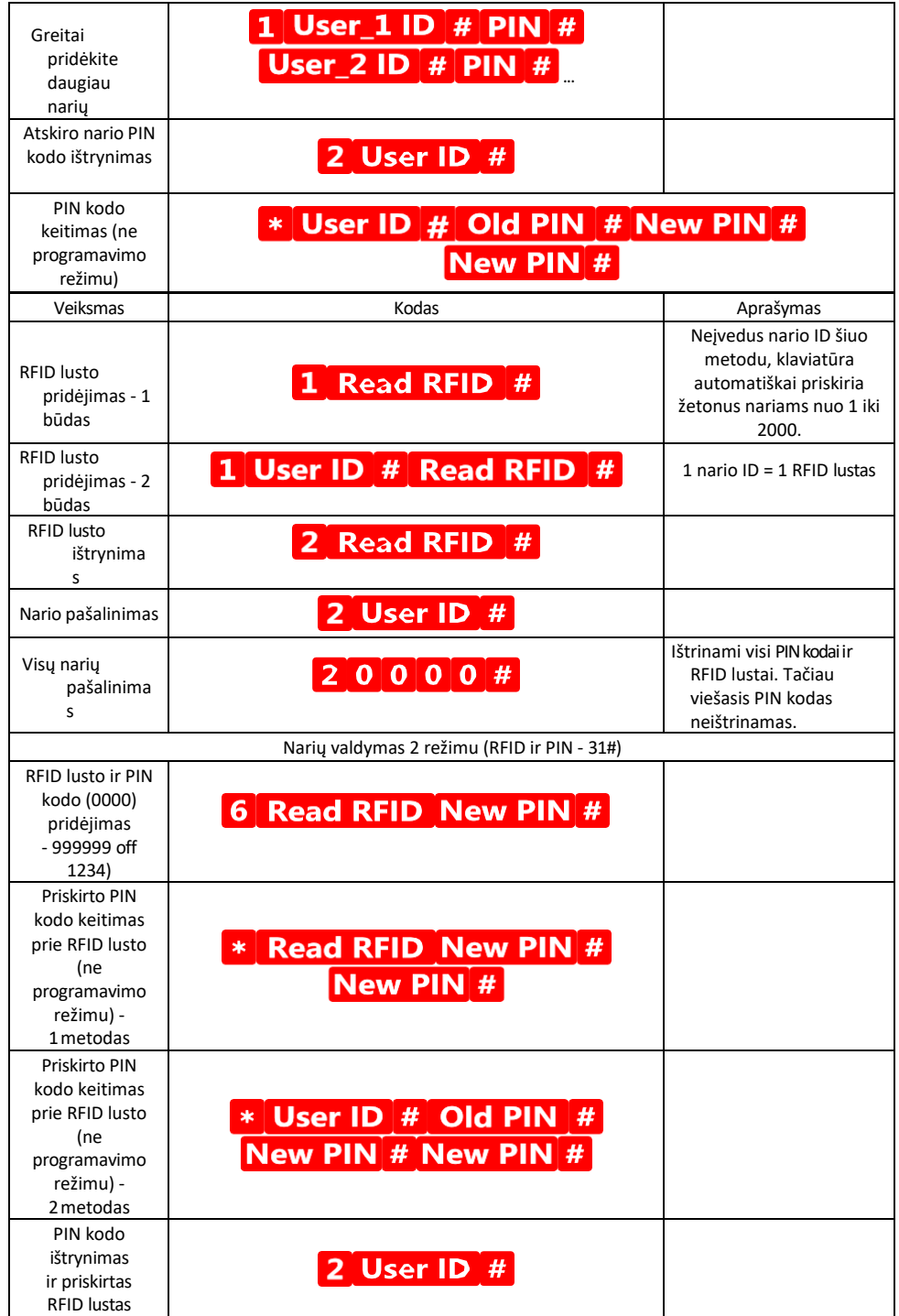

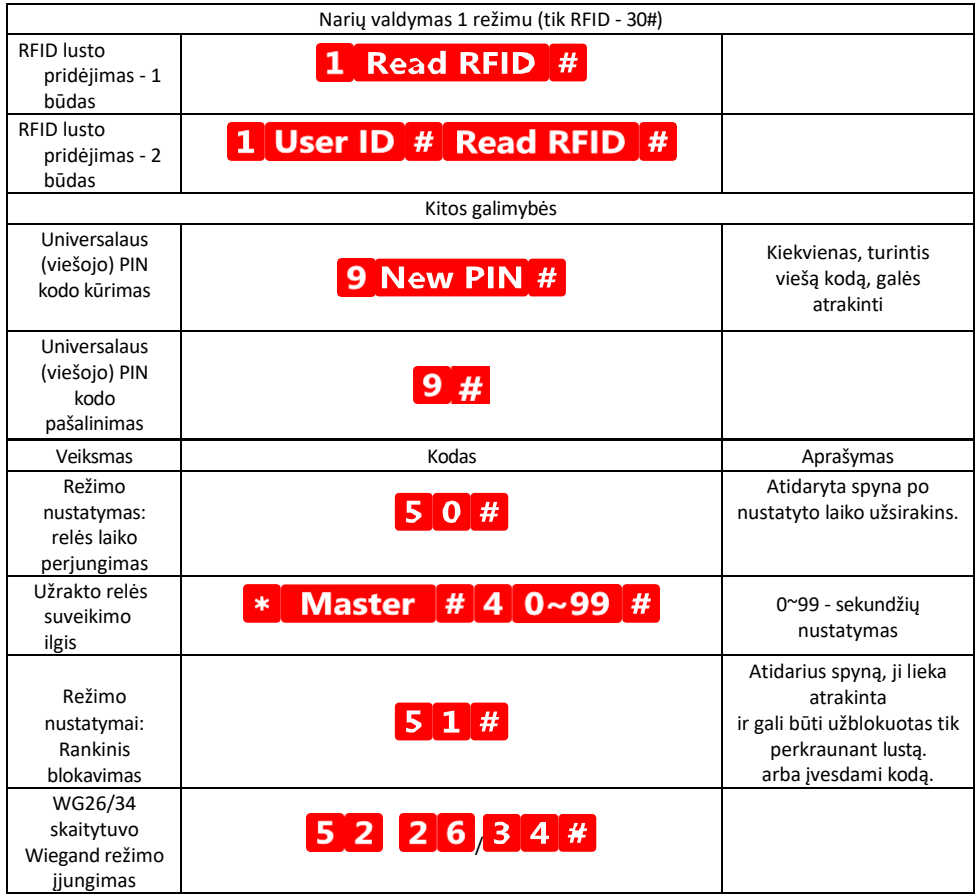

#### Klaviatūros garso ir šviesos signalų aprašymas

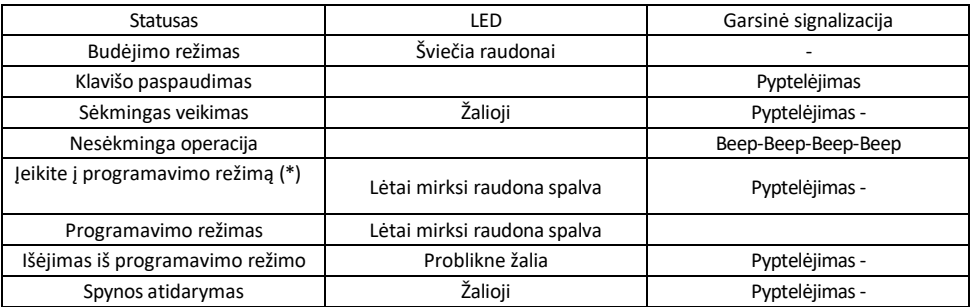

Duomenų eksportavimas ir importavimas į antrąją klaviatūrą ir iš jos

Jei reikia perkelti duomenis, pavyzdžiui, PIN kodus, pridėtas RFID mikroschemas, nustatymus ir pan., į kitą klaviatūrą (pvz., kitam įėjimui), klaviatūra leidžia perkelti šiuos duomenis naudojant atsarginės kopijos funkciją.

Pirmiausia reikia sujungti abiejų klaviatūrų žalią ir baltą kabelius (t. y. žalią su žaliu ir baltą su baltu).

Klaviatūra A: originali klaviatūra su visais duomenimis. Klaviatūra B: antroji klaviatūra, į kurią bus įkeliami duomenys.

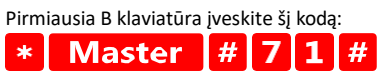

Ir tada A klavišu įrašykite šį kodą: Master  $||# 7 0 || ||$  $\ast$ 

Perduodant duomenis abi klaviatūros mirksės žaliai, o baigus perdavimą - raudonai.

#### MASTER ir DELETE lustų programavimas

Jei vienu metu reikia programuoti daug lustų arba periodiškai pridėti ar pašalinti lustus, galite sukurti 2 pagrindinius lustus, o tai labai supaprastina procesą, todėl nereikia kiekvieną kartą programuojant įeiti į programavimo režimą.

Būtina priskirti 2 RFID lustus, kurie bus naudojami kaip MASTER ir DELETE (rekomenduojame juos atskirti pagal spalvą), tada atkurti gamyklinius įrenginio nustatymus. Atkuriant neturėtų būti ištrinami jokie iš anksto užprogramuoti PIN kodai ar lustai. Tai atliekama naudojant pirmiau aprašytą kodų ištrynimo funkciją.

Klaviatūros iš naujo nustatymas ir pagrindinių mikroschemų pridėjimas:

- 1. Atjunkite maitinimo šaltinį
- 2. Jei įjungtas EXIT mygtukas, paspauskite jį kelis kartus ir palaikykite nuspaudę. (EXIT mygtuką galima imituoti prijungus geltoną laidą prie GND arba klaviatūros korpuso).
- 3. Laikydami nuspaustą EXIT mygtuką, vėl prijunkite maitinimą prie klaviatūros.
- 4. Kai klaviatūra įsijungia, atleiskite EXIT mygtuką.
- 5. LED lemputė turėtų užsidegti žaliai.
- 6. Pritvirtinkite pirmąją mikroschemą, kuri tampa MASTER mikroschema.
- 7. Pritvirtinkite antrą lustą, kuris tampa DELETE lustu.
- 8. Kai abi mikroschemos yra prijungtos, klaviatūra patvirtina procesą dviem trumpais ir vienu ilgu pyptelėjimu.

Jei turite užprogramuotas MASTER mikroschemas, dabar tiesiog pridėkite MASTER mikroschemą ir kitas mikroschemas, kuriomis norite atrakinti spyną. Sudėkite lustus po vieną, o kai turėsite norimą skaičių, paspauskite mygtuką.

Tokia pati procedūra taikoma ir DELETE lustui, tik su tuo skirtumu, kad juo lustai ne pridedami, o ištrinami.

#### <span id="page-18-0"></span>DUK apie trikčių šalinimą

Negaliu susieti įrenginių. Ką galiu padaryti?

- Įsitikinkite, kad naudojate 2,4 GHz "Wi-Fi" tinklą ir turite pakankamai stiprų signalą.
- Leisti programėlei visus leidimus nustatymuose
- Isitikinkite, kad naudojate naujausią mobiliosios operacinės sistemos versiją ir naujausią programos versiją.

Kas gali naudotis įranga?

- Priemonės visada turi turėti administratorių (savininką)
- Administratorius gali dalytis įranga su likusiais namų ūkio nariais ir priskirti jiems teises.